# **Stateflow® and Stateflow® Coder™ 7** Reference

# MATLAB<sup>®</sup><br>SIMULINK®

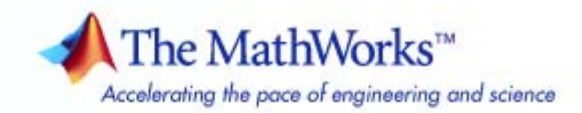

#### **How to Contact The MathWorks**

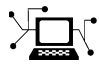

 $\omega$ 

www.mathworks.com Web comp.soft-sys.matlab Newsgroup www.mathworks.com/contact\_TS.html Technical Support

bugs@mathworks.com Bug reports

suggest@mathworks.com Product enhancement suggestions doc@mathworks.com Documentation error reports service@mathworks.com Order status, license renewals, passcodes info@mathworks.com Sales, pricing, and general information

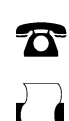

 $\blacktriangleright\!\!\!\triangleleft$ 

508-647-7001 (Fax)

508-647-7000 (Phone)

#### The MathWorks, Inc. 3 Apple Hill Drive Natick, MA 01760-2098

For contact information about worldwide offices, see the MathWorks Web site.

*Stateflow® and Stateflow® Coder™ Reference*

© COPYRIGHT 2006-2008 by The MathWorks, Inc.

The software described in this document is furnished under a license agreement. The software may be used or copied only under the terms of the license agreement. No part of this manual may be photocopied or reproduced in any form without prior written consent from The MathWorks, Inc.

FEDERAL ACQUISITION: This provision applies to all acquisitions of the Program and Documentation by, for, or through the federal government of the United States. By accepting delivery of the Program or Documentation, the government hereby agrees that this software or documentation qualifies as commercial computer software or commercial computer software documentation as such terms are used or defined in FAR 12.212, DFARS Part 227.72, and DFARS 252.227-7014. Accordingly, the terms and conditions of this Agreement and only those rights specified in this Agreement, shall pertain to and govern the use, modification, reproduction, release, performance, display, and disclosure of the Program and Documentation by the federal government (or other entity acquiring for or through the federal government) and shall supersede any conflicting contractual terms or conditions. If this License fails to meet the government's needs or is inconsistent in any respect with federal procurement law, the government agrees to return the Program and Documentation, unused, to The MathWorks, Inc.

#### **Trademarks**

MATLAB and Simulink are registered trademarks of The MathWorks, Inc. See [www.mathworks.com/trademarks](http://www.mathworks.com/trademarks) for a list of additional trademarks. Other product or brand names may be trademarks or registered trademarks of their respective holders.

#### **Patents**

The MathWorks products are protected by one or more U.S. patents. Please see [www.mathworks.com/patents](http://www.mathworks.com/patents) for more information.

#### **Revision History**

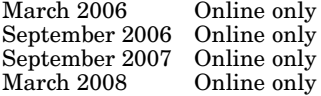

New for Version 6.4 (Release 2006a) Revised for Version 6.5 (Release R2006b) Rereleased for Version 7.0 (Release 2007b) Revised for Version 7.1 (Release 2008a)

## **Contents**

## **[Function Reference](#page-4-0)**

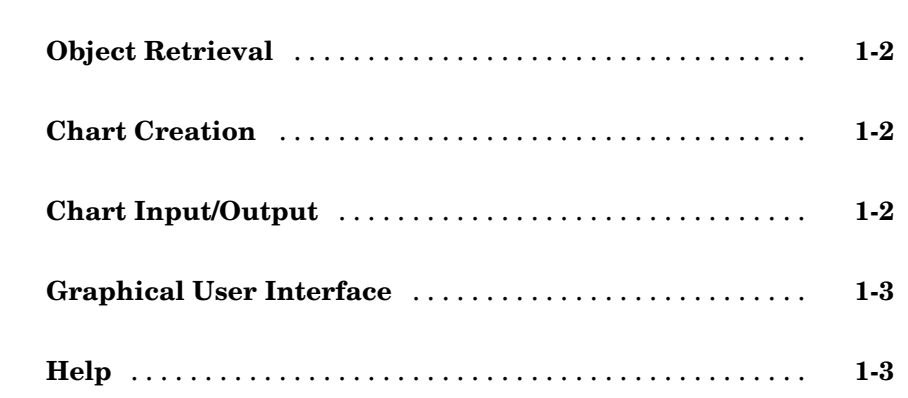

*[1](#page-4-0)*

### **[Functions — Alphabetical List](#page-8-0)**

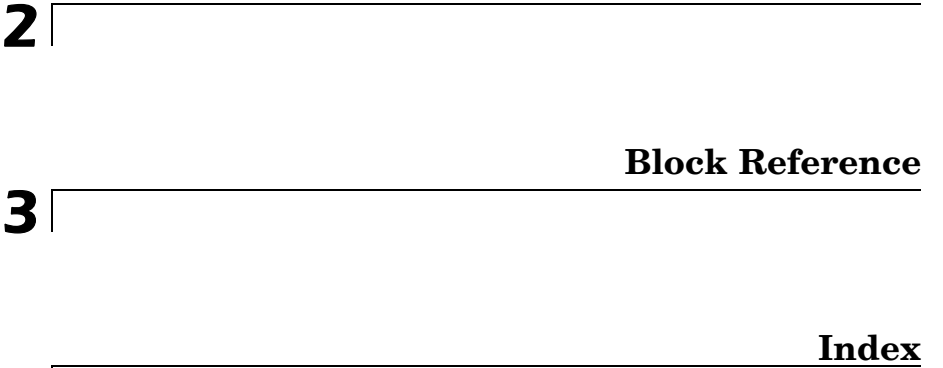

# <span id="page-4-0"></span>Function Reference

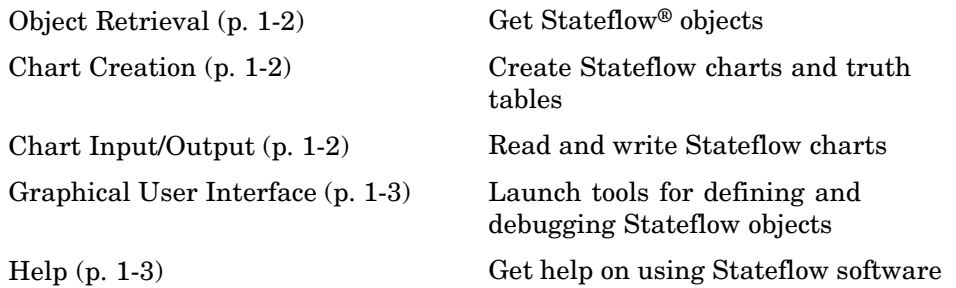

**1**

## <span id="page-5-0"></span>**Object Retrieval**

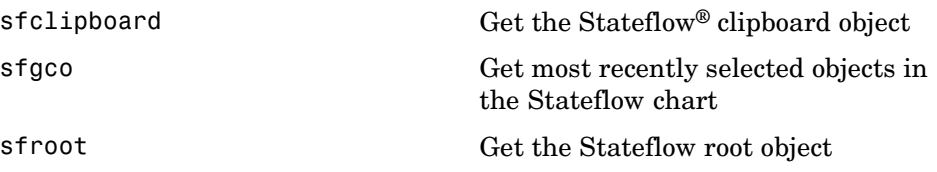

## **Chart Creation**

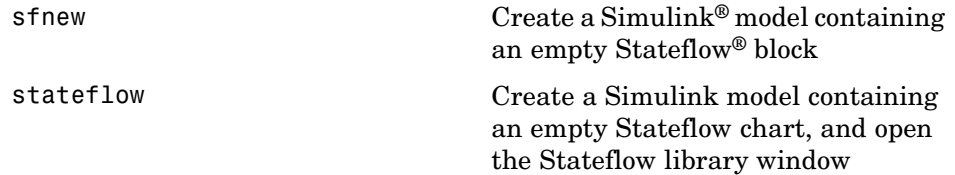

## **Chart Input/Output**

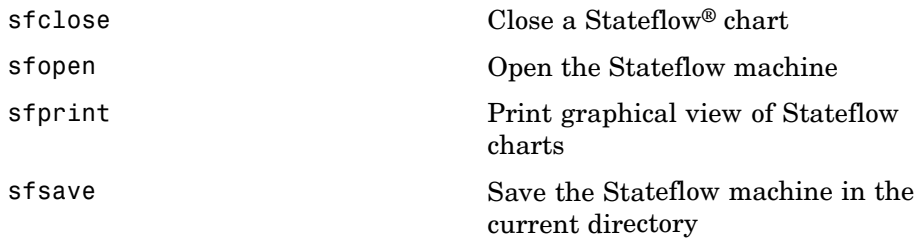

## <span id="page-6-0"></span>**Graphical User Interface**

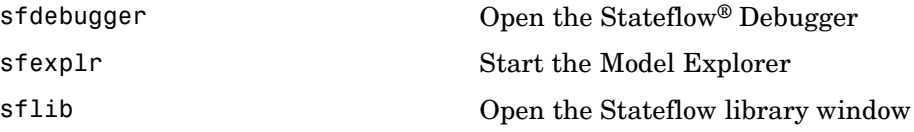

## **Help**

[sfhelp](#page-14-0) Open the Stateflow® software online help

# <span id="page-8-0"></span>Functions — Alphabetical List

## <span id="page-9-0"></span>**sfclipboard**

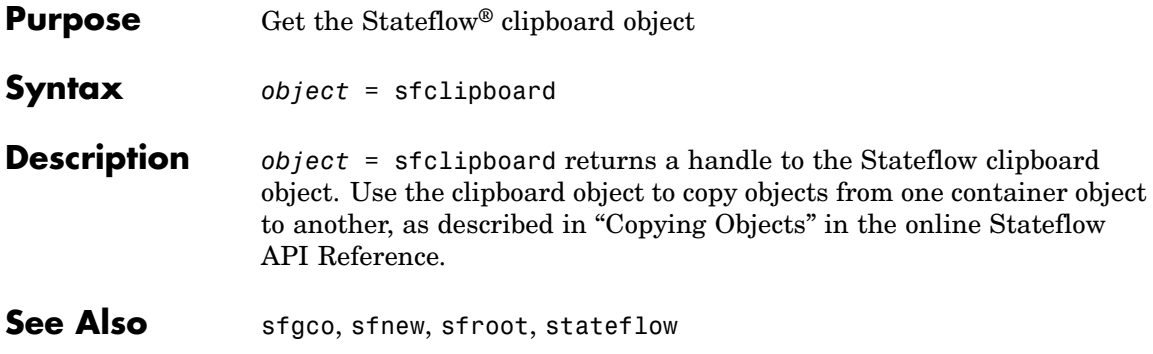

<span id="page-10-0"></span>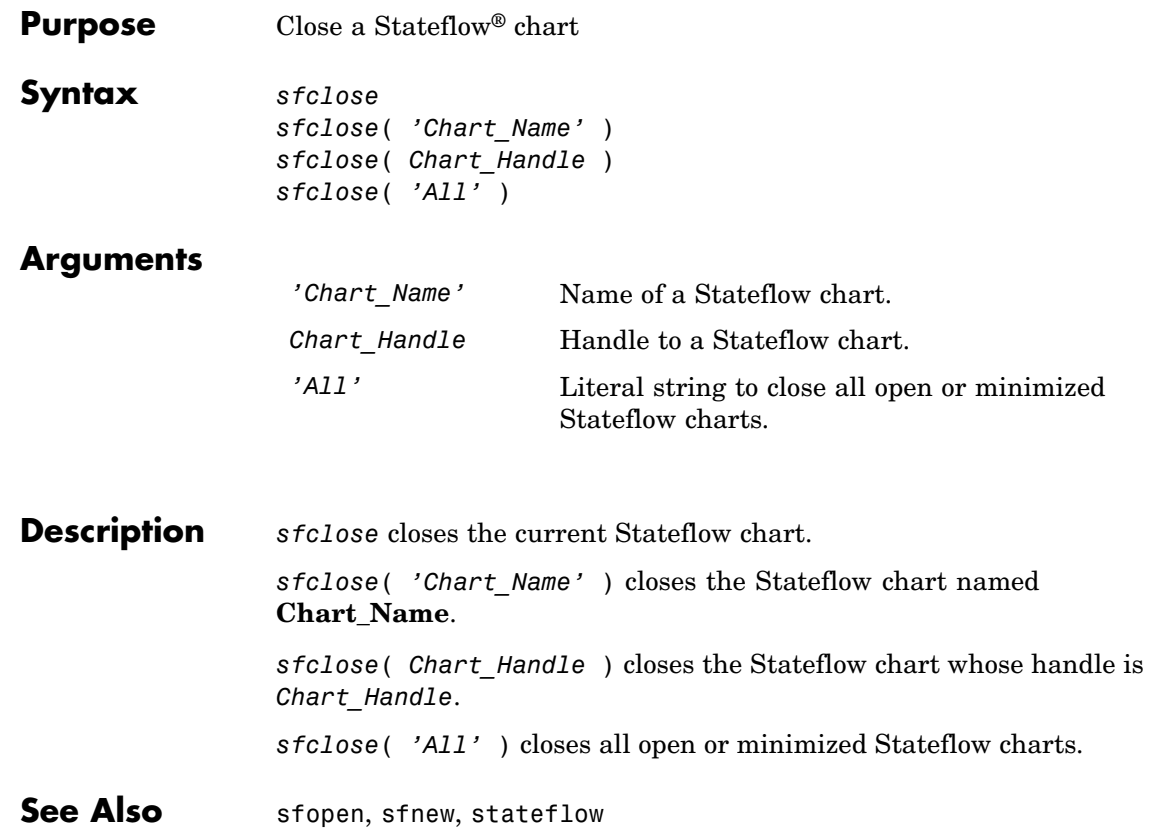

## <span id="page-11-0"></span>**sfdebugger**

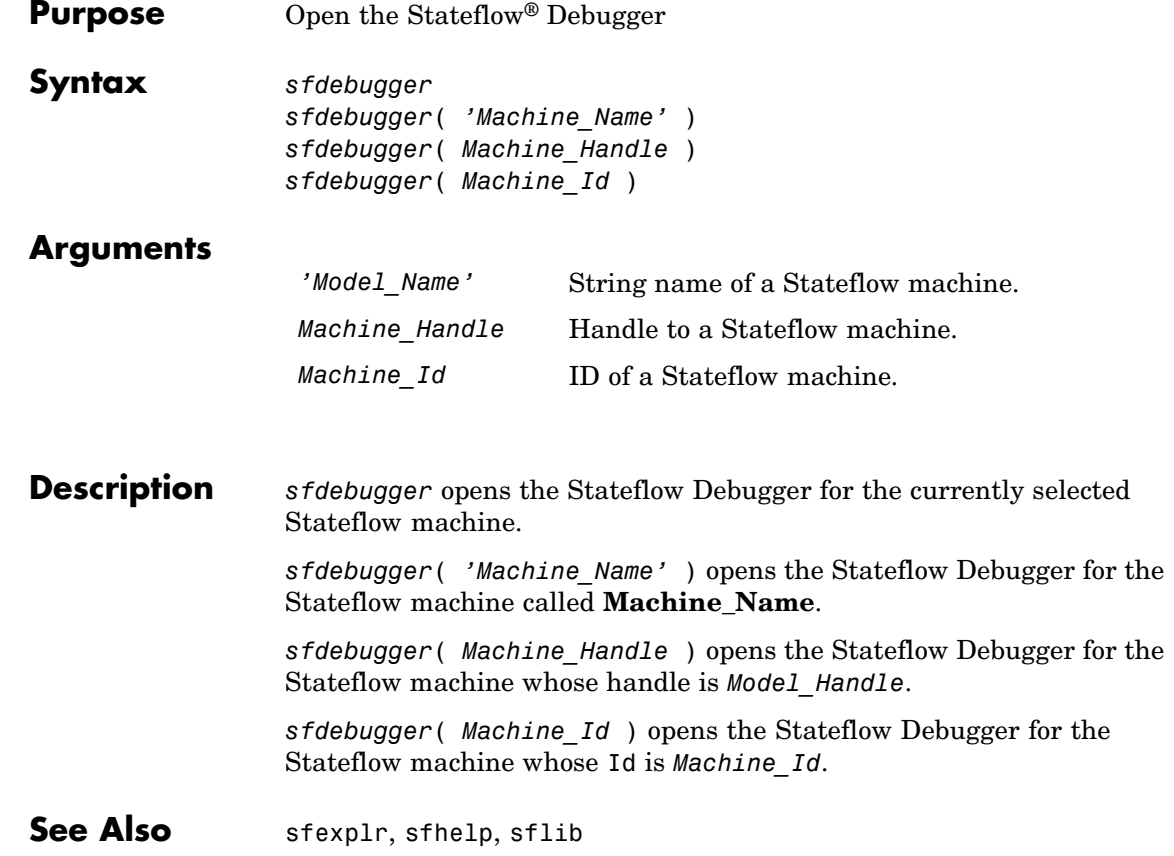

<span id="page-12-0"></span>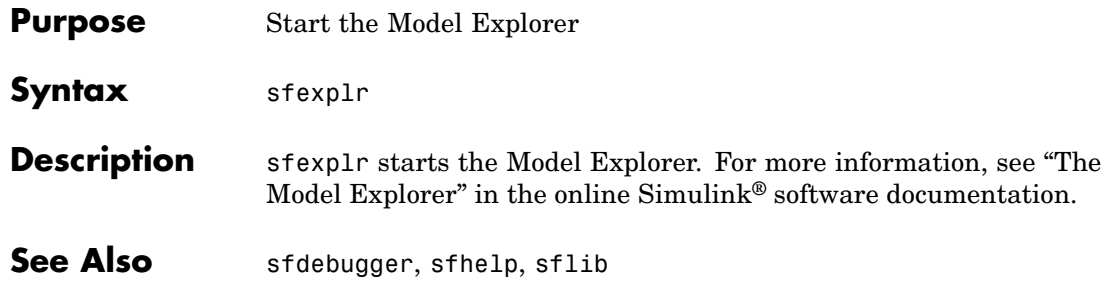

## <span id="page-13-0"></span>**sfgco**

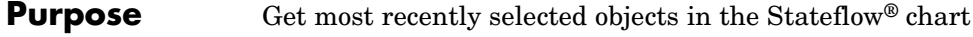

**Syntax** *object = sfgco*

**Description** *object = sfgco* returns a handle or vector of handles to the most recently selected objects in a Stateflow chart, as follows:

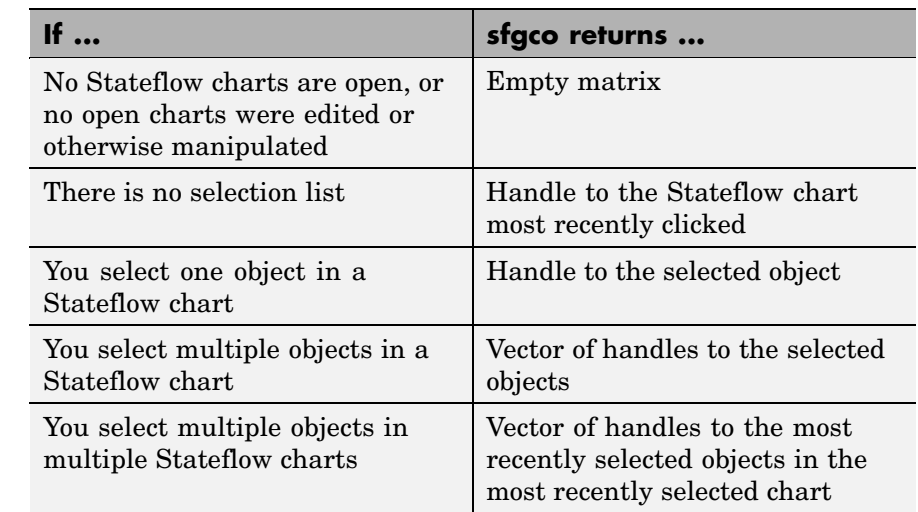

**See Also** sfnew, stateflow

<span id="page-14-0"></span>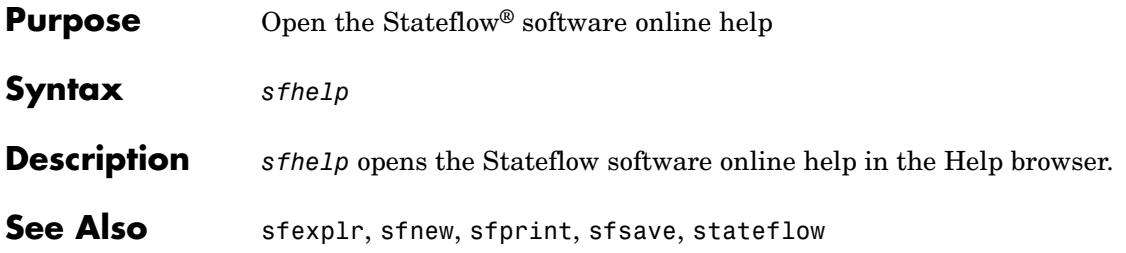

## <span id="page-15-0"></span>**sflib**

- **Purpose** Open the Stateflow® library window
- **Syntax** sflib
- **Description** sflib opens the Stateflow library window:

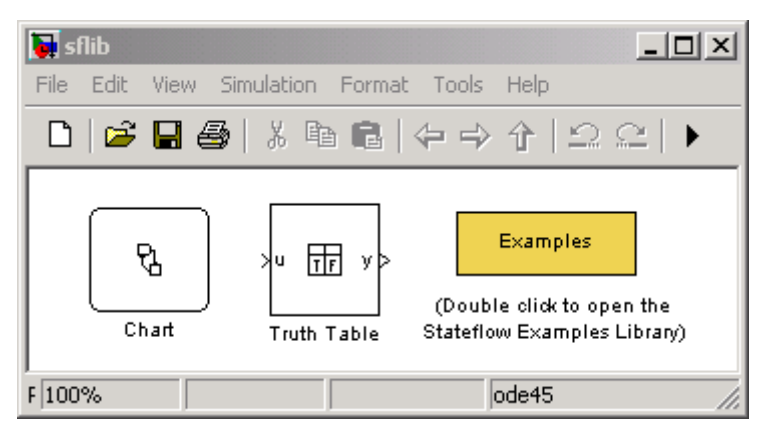

From this window, you can drag Stateflow charts and truth tables into Simulink® models, and access the Stateflow Examples Library.

See Also sfdebugger, sfexplr, sfhelp

<span id="page-16-0"></span>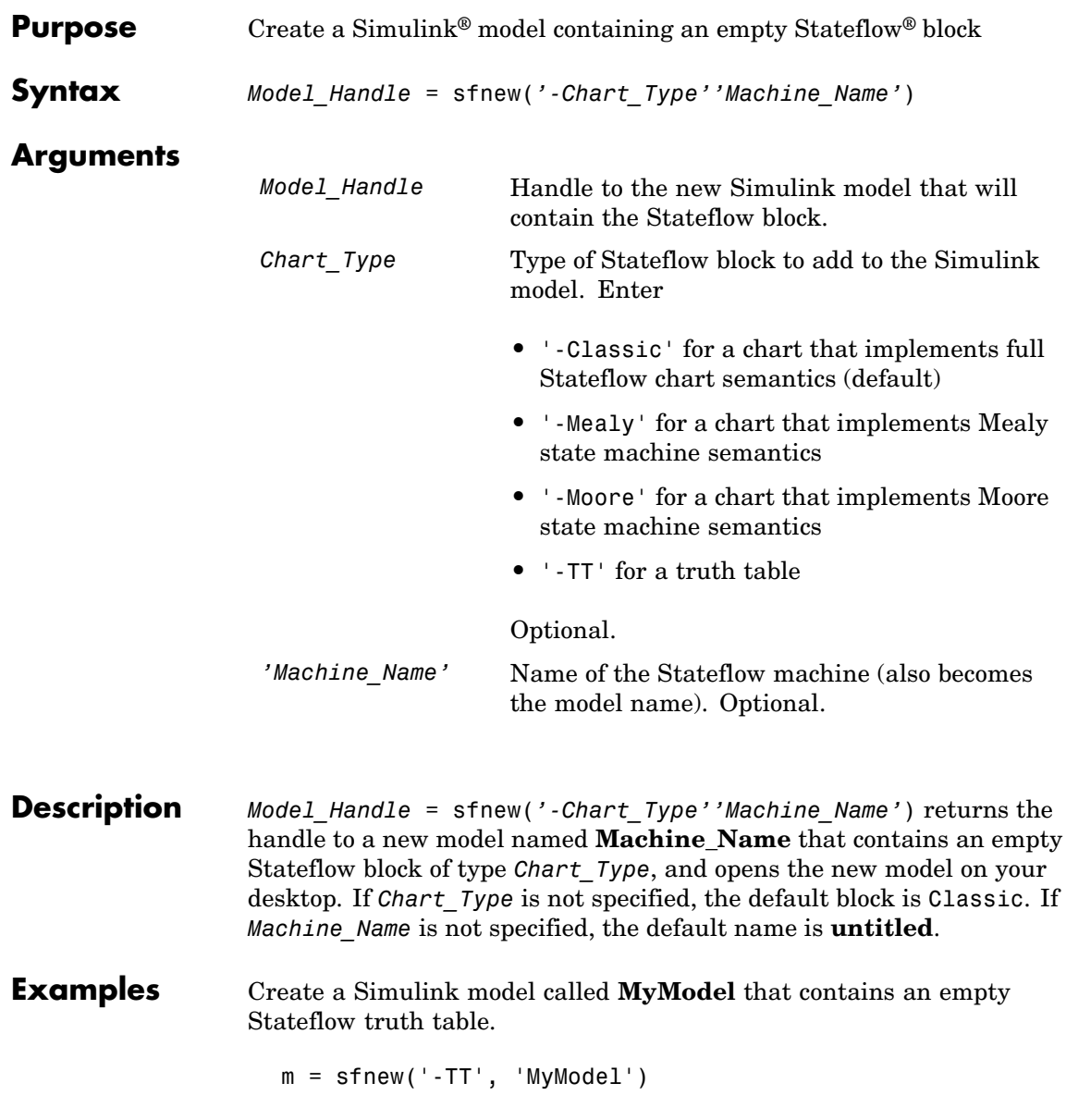

The new model looks like this:

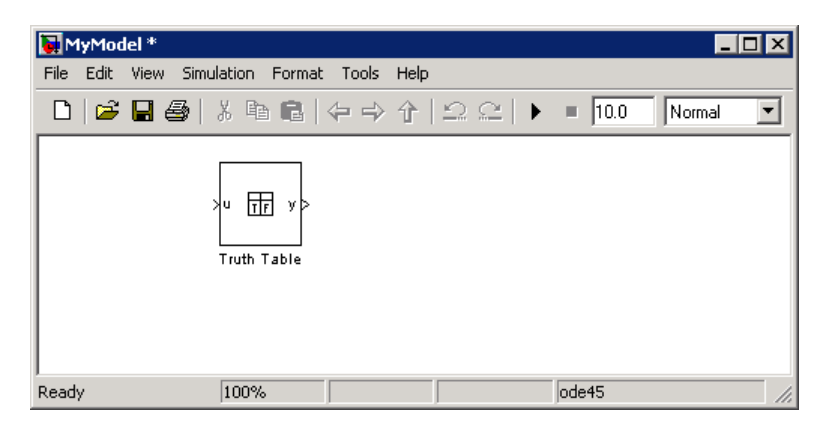

Create an untitled Simulink model that contains an empty Stateflow chart.

m = sfnew

The new model looks like this:

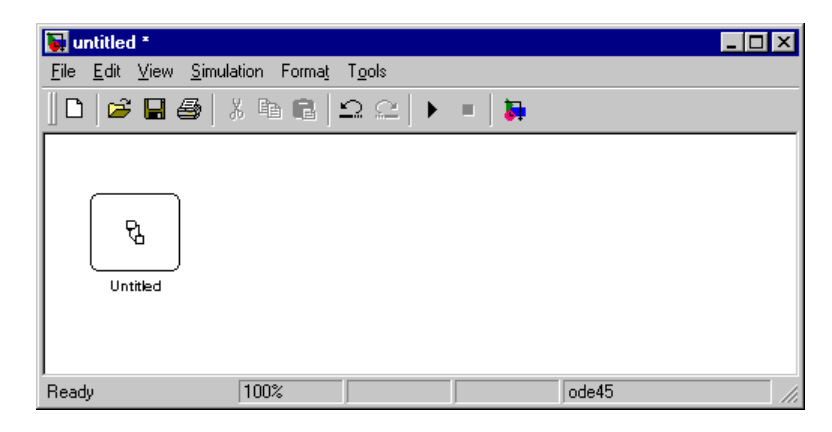

**See Also** sfhelp, sfprint, sfroot, sfsave, stateflow

<span id="page-18-0"></span>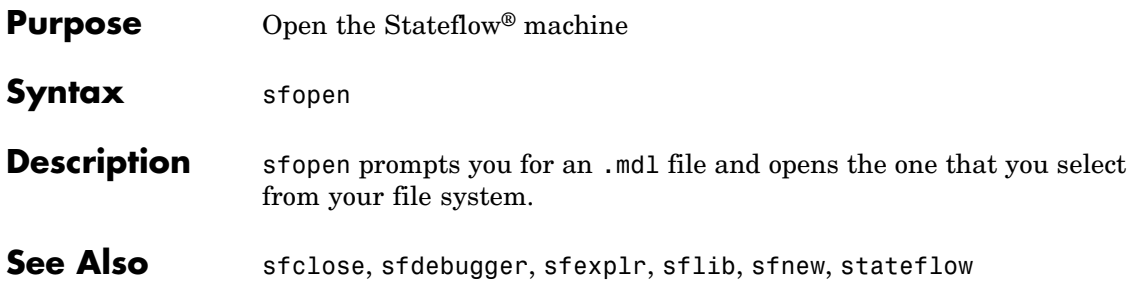

## <span id="page-19-0"></span>**sfprint**

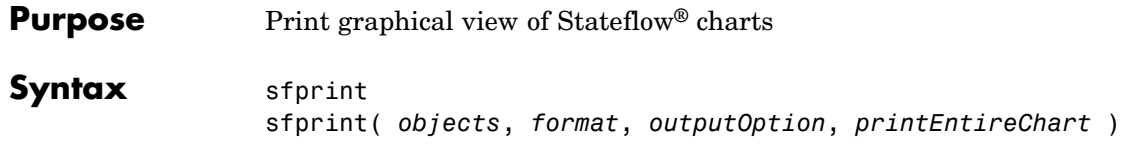

#### **Arguments** *objects* Any of the following object identifiers: **•** String name of a Stateflow chart, or Simulink® model, system, or block **•** Handle to a Stateflow chart, or Simulink model, system, or block **•** Cell array of names of and/or handles to a Stateflow chart, or Simulink model, system, or block **•** Vector of handles to a Stateflow chart, or Simulink model, system, or block **•** Simulink model construction commands gcb, gcbh, or gcs *format* Optional literal string that specifies the print destination: **•** 'default' prints to a default printer **•** 'ps' generates a PostScript file **•** 'psc' generates a color PostScript file **•** 'eps' generates an Encapsulated PostScript file **•** 'epsc' generates a color Encapsulated PostScript file **•** 'tif' generates a TIFF file **•** 'jpg' generates a JPEG file **•** 'png' generates a PNG file **•** 'meta' saves the Stateflow chart image to the clipboard as a metafile (for Windows® operating systems only) **•** 'bitmap' saves the Stateflow chart image to the clipboard as a bitmap (for Windows operating systems only)

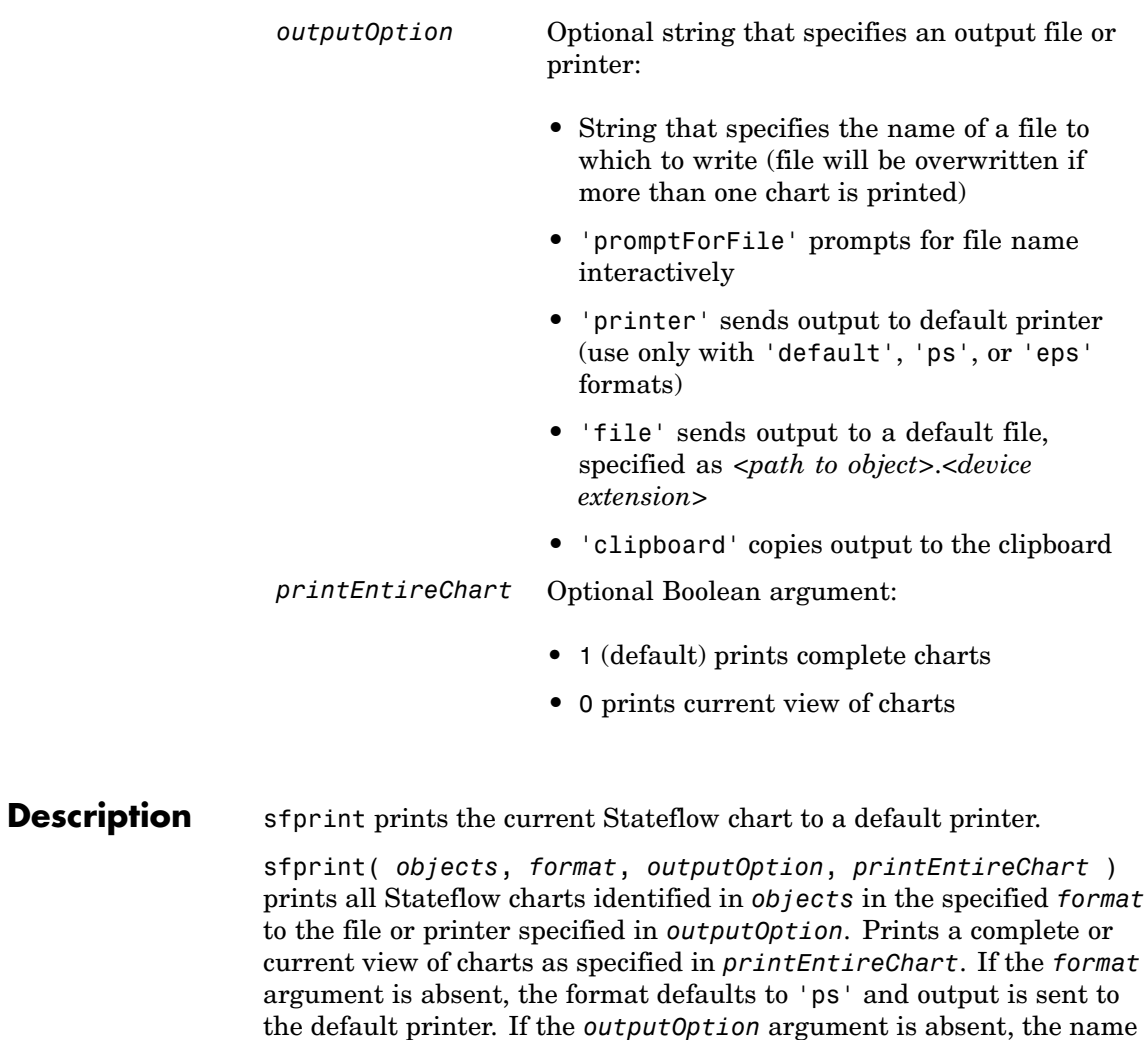

of the Stateflow chart in the current directory is used as the output

file name.

#### **Examples** Print the complete chart whose handle is *id* to a TIFF file called **myFilename**.

sfprint(id, 'tif', 'myFilename')

Print all Stateflow charts in the current system as a PostScript file to the default printer.

sfprint(gcs)

Print the current Stateflow block to a JPEG file whose name is specified by the user interactively.

sfprint(gcb, 'jpg', 'promptForFile')

Print the current view of all Stateflow charts in the current system in PNG format using default file names.

sfprint(gcs, 'png', 'file', 0)

Assume that you loaded a Simulink model named **myModel** that has two charts named **Chart1** and **Chart2**. Further, both **Chart1** and **Chart2** are represented by the Stateflow chart objects **ch1** and **ch2**, respectively.

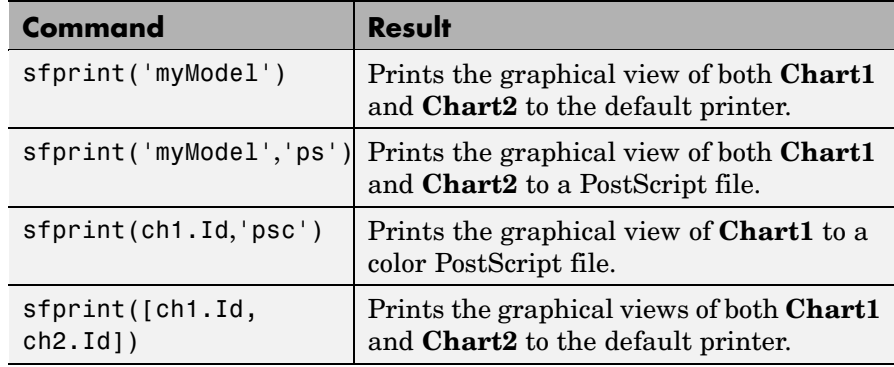

## **sfprint**

See Also sfhelp, sfnew, sfsave, stateflow

<span id="page-24-0"></span>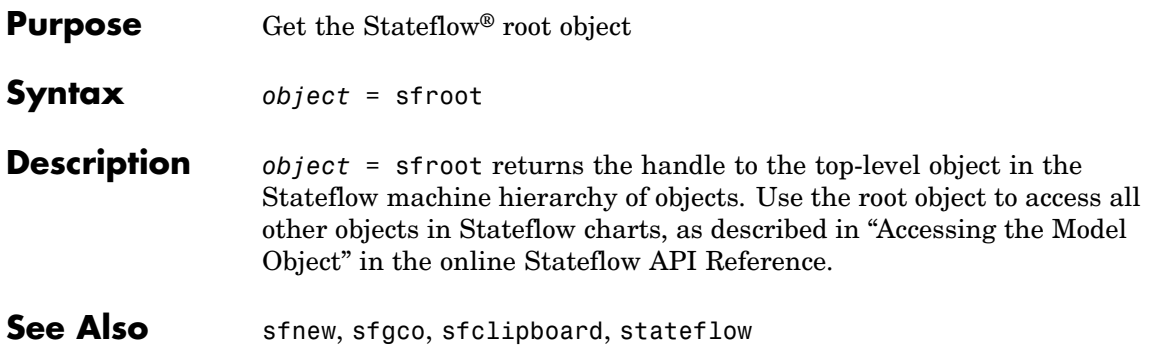

## <span id="page-25-0"></span>**sfsave**

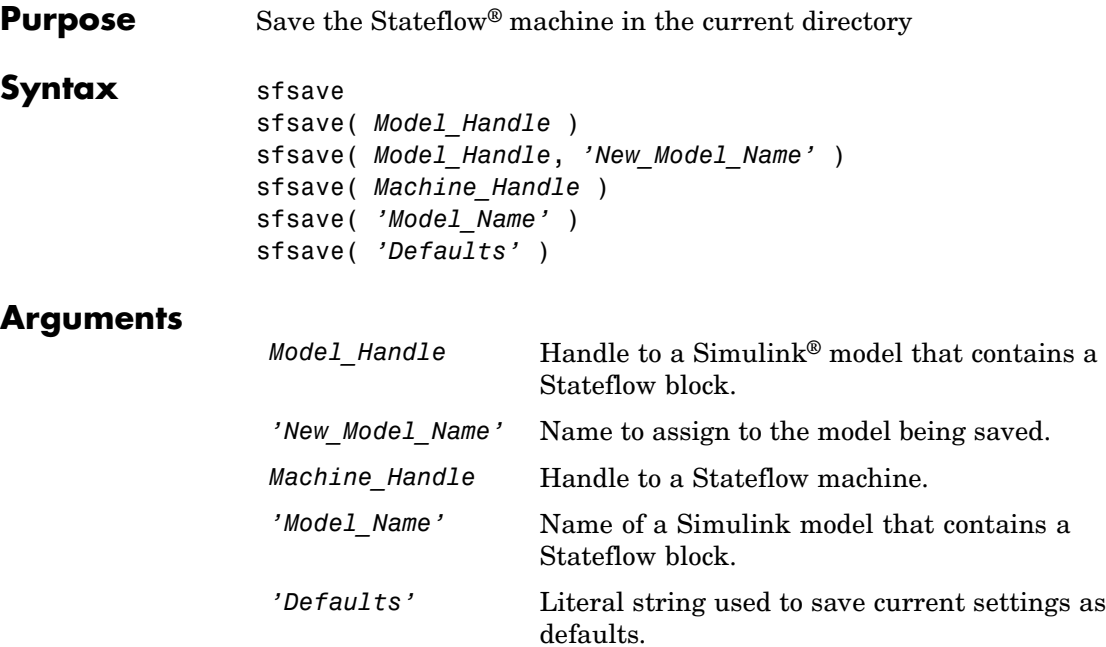

#### **Description** sfsave saves the current Stateflow machine in the current directory.

sfsave( *Model\_Handle* ) saves the Simulink model specified by *Model\_Handle* in the current directory.

sfsave( *Model\_Handle*, *'New\_Model\_Name'* ) saves the Simulink model specified by *Model\_Handle* as **New\_Model\_Name** in the current directory.

sfsave( Machine Handle ) saves the Simulink model that contains the Stateflow machine specified by Machine\_Handle in the current directory.

sfsave( *'Model\_Name'* ) saves the Simulink model called **Model\_Name** in the current directory.

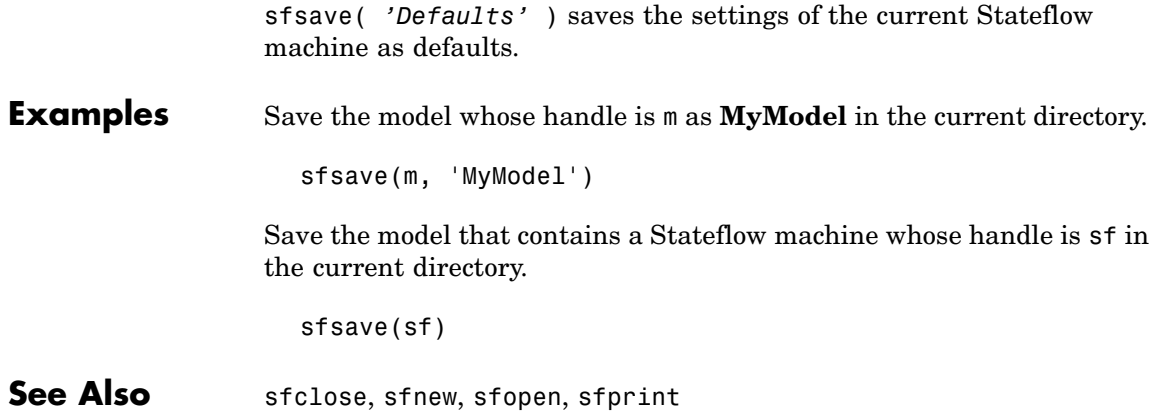

## <span id="page-27-0"></span>**stateflow**

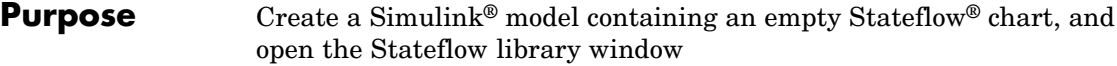

**Syntax** *stateflow*

**Description** *stateflow* creates a new Simulink model that is preconfigured with an empty Stateflow chart:

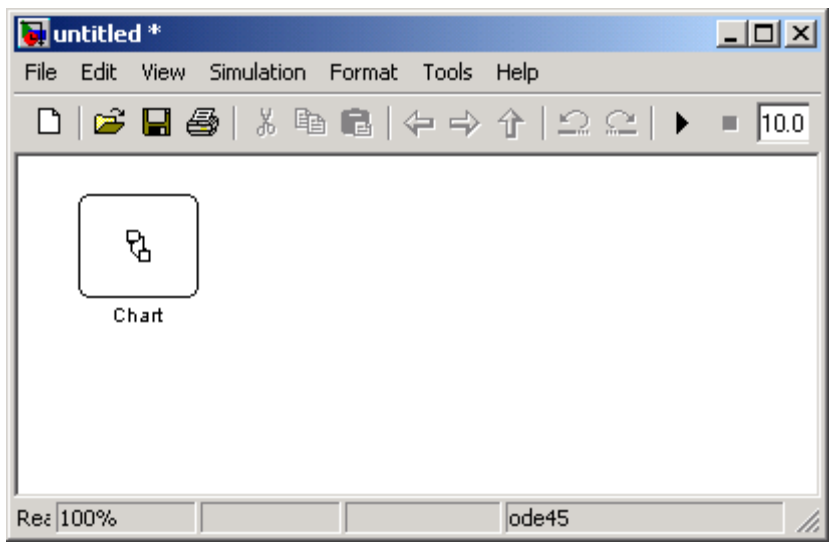

The function also opens the Stateflow library window:

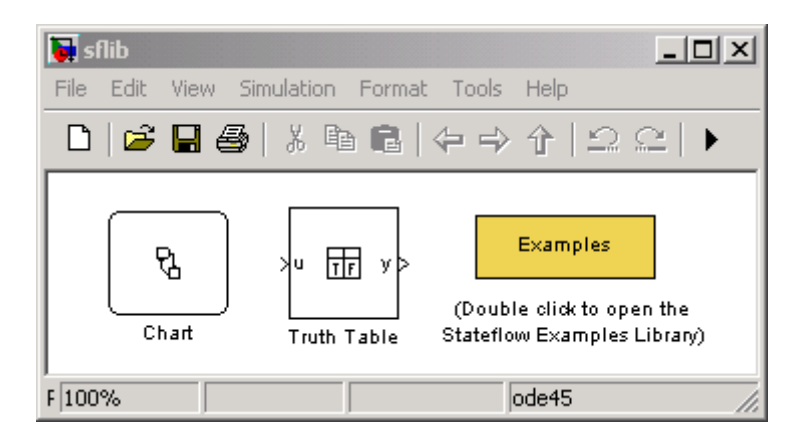

From this window, you can drag other Stateflow blocks into your Simulink model and access the Stateflow Examples Library.

#### **See Also** sflib, sfnew, sfroot

## **stateflow**

**3**

# <span id="page-30-0"></span>Block Reference

## **Stateflow Chart**

**Purpose** A version of a finite state machine for controlling a physical plant

**Library** Stateflow<sup>®</sup>

**Description**

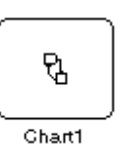

A *finite state machine* is a representation of an event-driven (reactive) system. In an event-driven system, the system responds by making a transition from one state (mode) to another prescribed state in response to an event, provided that the condition defining the change is true.

A Stateflow chart is a graphical representation of a finite state machine, where *states* and *transitions* form the basic building blocks of the system. You can also represent stateless flow graphs. To add your control logic to a Simulink® model, use a Stateflow block.

You can use Stateflow charts to control a physical plant in response to events such as a temperature or pressure sensor, or clock or user-driven events. For example, you can use a state machine to represent the automatic transmission of a car. The transmission has a number of operating states: park, reverse, neutral, drive, and low. As the driver shifts from one position to another the system makes a transition from one state to another, for example, from park to reverse.

The following diagram shows a simple Simulink model that has a Stateflow block named Chart (default) that responds to input from a manual switch:

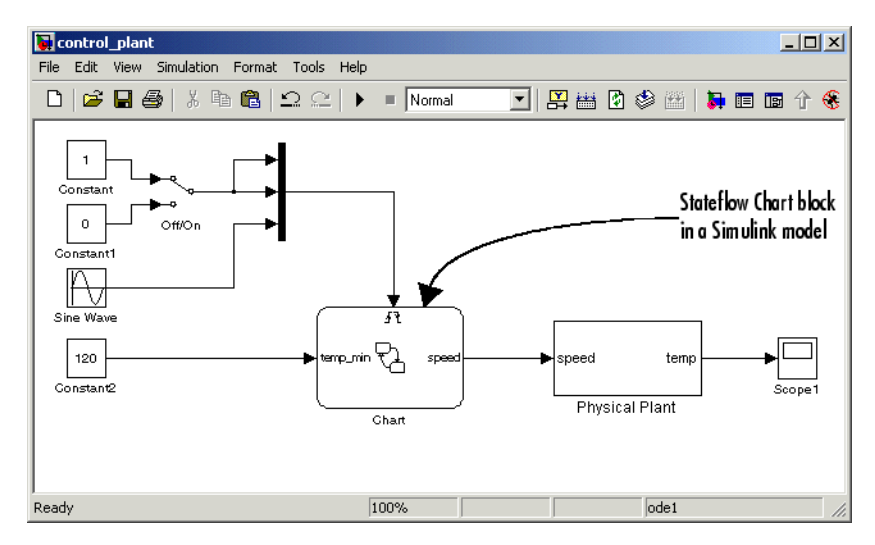

If you double-click the Stateflow block in the Simulink model, the Stateflow chart that programs the Stateflow block appears in the Stateflow Editor.

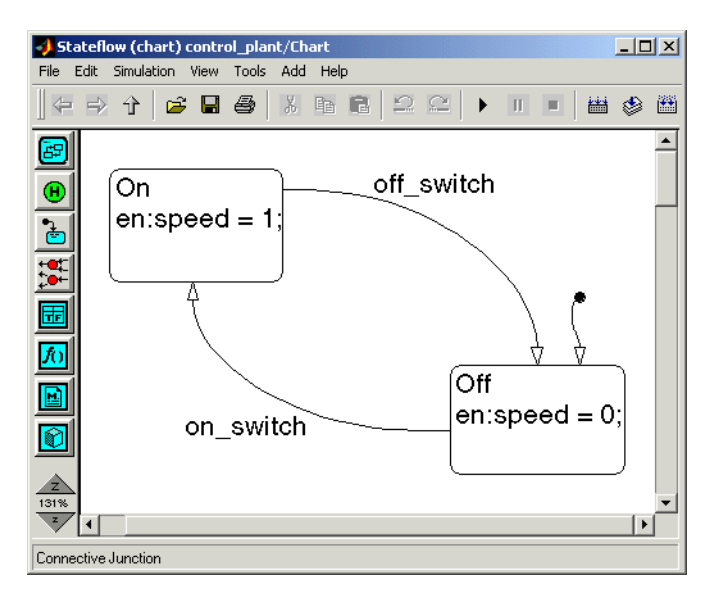

During simulation of the Simulink model, you can interactively debug Stateflow charts in animation mode. Stateflow charts generate efficient C code for simulation targets, and also for embedded targets.

For an introduction to using Stateflow charts in Simulink models, see the Stateflow Getting Started Guide.

**Data Type Support** The Stateflow block accepts inputs of any type including two-dimensional matrices and fixed-point data. Floating-point inputs pass through the block unchanged. Boolean inputs are treated as uint8 signals.

> For a discussion on the variable types supported by Embedded MATLAB™ functions in Simulink models, refer to the Simulink software documentation.

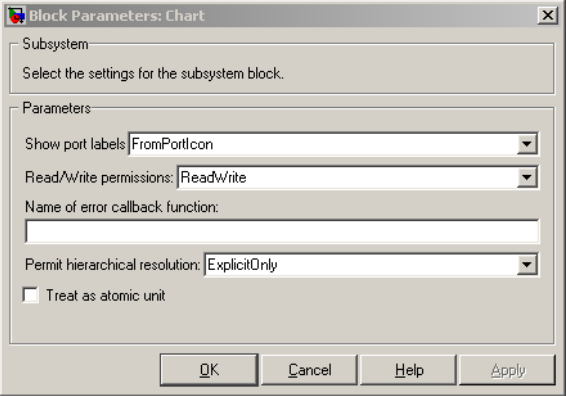

You can declare local data of any type or size.

### **Parameters and Dialog**

**Box Note** It is highly recommended that the default settings for the block parameters of an Embedded MATLAB Function block not be changed.

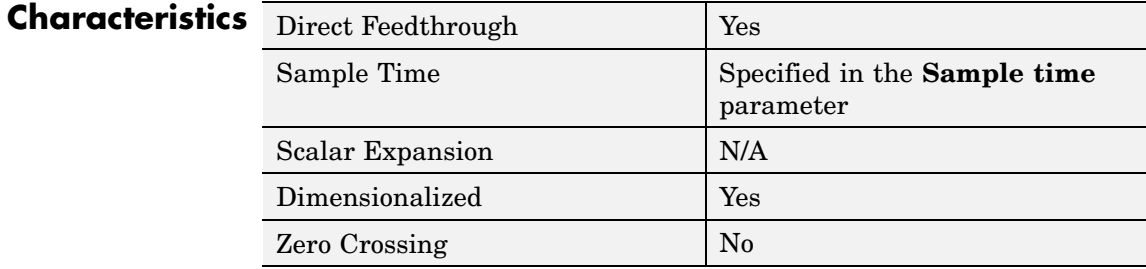

## **Truth Table**

#### **Purpose** Represents logical decision-making behavior with conditions, decisions, and actions.

#### **Library** Stateflow<sup>®</sup>

#### **Description**

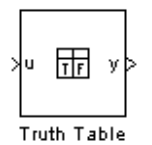

The Truth Table block is an Embedded MATLAB™ truth table function that you can add to a Simulink® model directly. The Truth Table block requires a Stateflow software license.

There are several advantages to adding a Truth Table block directly to a Simulink model instead of calling truth table functions from a Stateflow chart:

- **•** It is a more direct approach, especially if your model requires only a single truth table.
- **•** You can define truth table inputs and outputs to have inherited types and sizes.

The Truth Table block supports the Embedded MATLAB language subset for programming conditions and actions, and generates content as Embedded MATLAB code. Embedded MATLAB functions work with a subset of the MATLAB® language that is optimized for generating embeddable C code.

As a result, you can take advantage of Embedded MATLAB tools to debug your Truth Table block during simulation. For more information, see "Debugging an Embedded MATLAB Function".

For purely logical behavior, truth tables are easier to program and maintain than graphical functions. Truth tables also provide diagnostics that indicate whether you have too few (underspecified) or <span id="page-36-0"></span>too many (overspecified) decisions for the conditions you specify. For an introduction to truth tables, see "Truth Table Functions".

This figure shows a Simulink model (sf\_climate\_control.mdl) of a home environment controller that attempts to maintain a selected temperature and humidity. The model has a Truth Table block (ClimateController) that responds to changes in room temperature (input t) and humidity (input h).

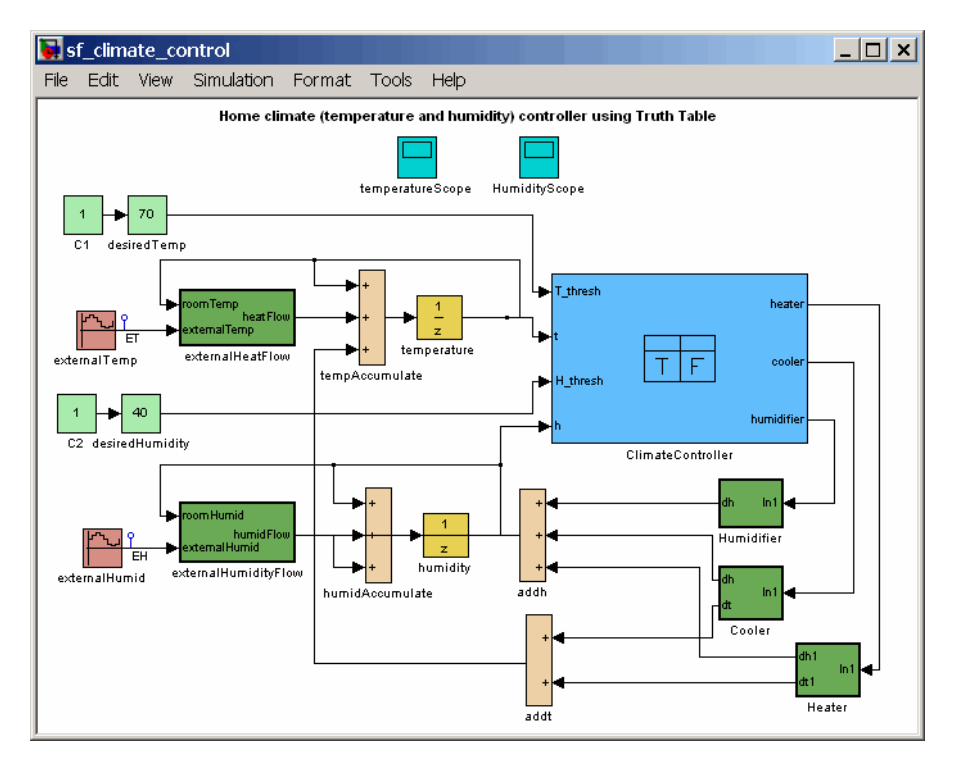

If you double-click the Truth Table block in the Simulink model, the Truth Table Editor opens to display its conditions, actions, and decisions. Here is the display for the Truth Table block named ClimateController.

**Truth Table Editor**

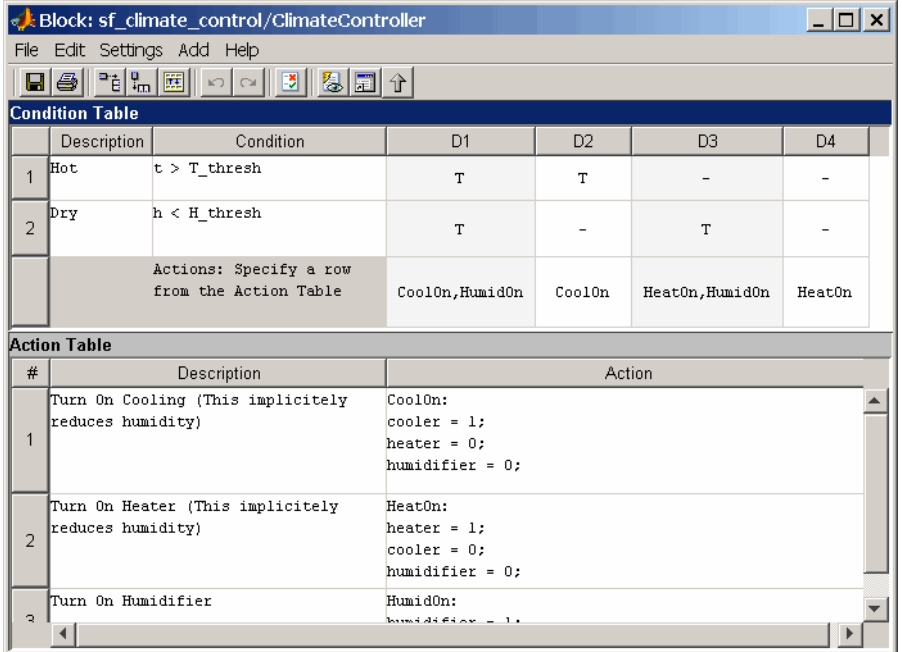

Note how the inputs t and h are used to define the conditions, and the outputs heater, cooler, and humidifier are used to define the actions for this Truth Table block. For more details, refer to the demo for this model.

Using the Truth Table Editor, you can:

- **•** Enter and edit conditions, actions, and decisions
- **•** Add or modify Stateflow data and ports using the Ports and Data Manager
- **•** Run diagnostics to detect parser errors
- **•** View generated content after simulation

For more information about the Truth Table Editor, see "Truth Table Editor Operations".

#### <span id="page-38-0"></span>**Ports and Data Manager**

If you want to add or edit data in a Truth Table block, open the Ports and Data Manager by clicking the **Edit Data/Ports** button in the Truth Table Editor toolbar:

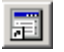

The Ports and Data Manager lets you add the following elements to a Truth Table block:

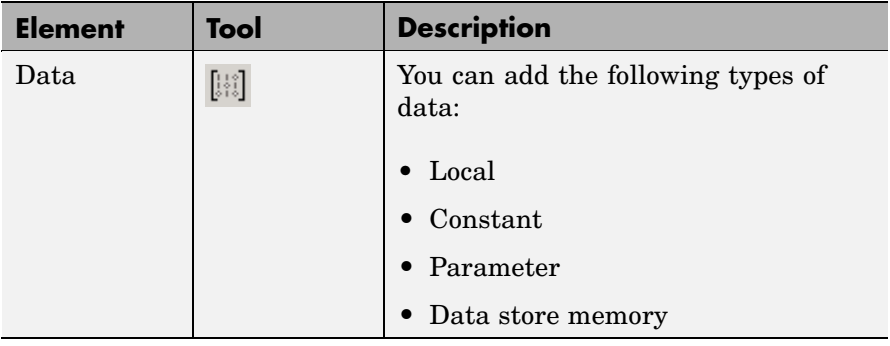

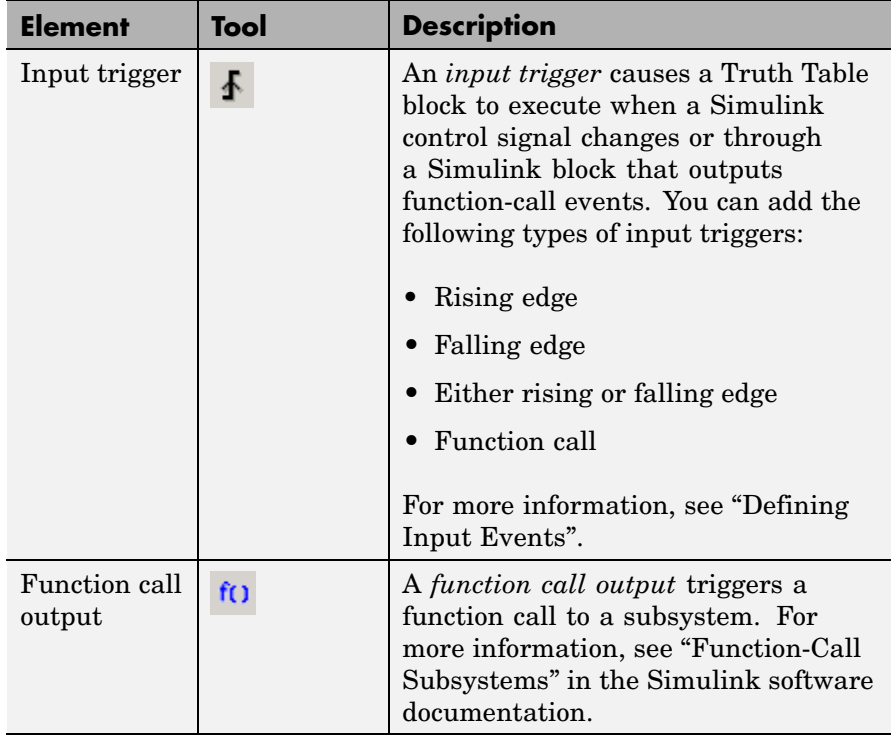

#### **Data Type Support** The Truth Table block accepts signals of any data type supported by Simulink models, including fixed-point data types and frame-based signals. Truth Table blocks work with frame-based signals in the same way as Embedded MATLAB Function blocks (see "Working with Frame-Based Signals" in the Simulink software documentation).

For a discussion of data types supported by Simulink models, refer to the Simulink software documentation.

#### **Parameters and Dialog Box**

Right-click over a Truth Table block, and from the submenu, select **Subsystem Parameters**.

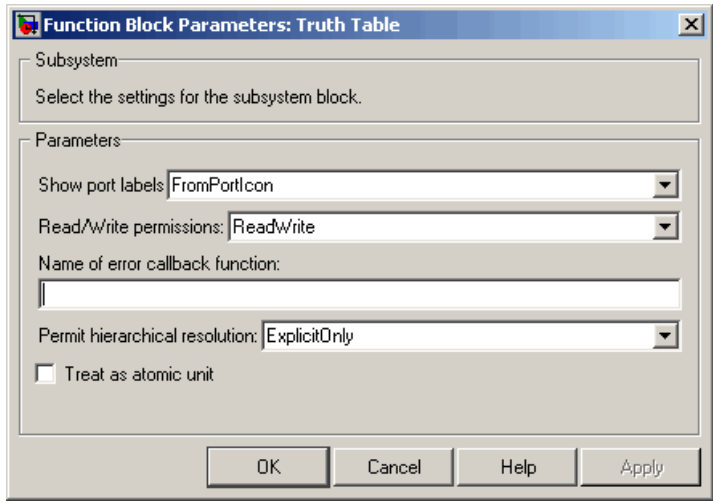

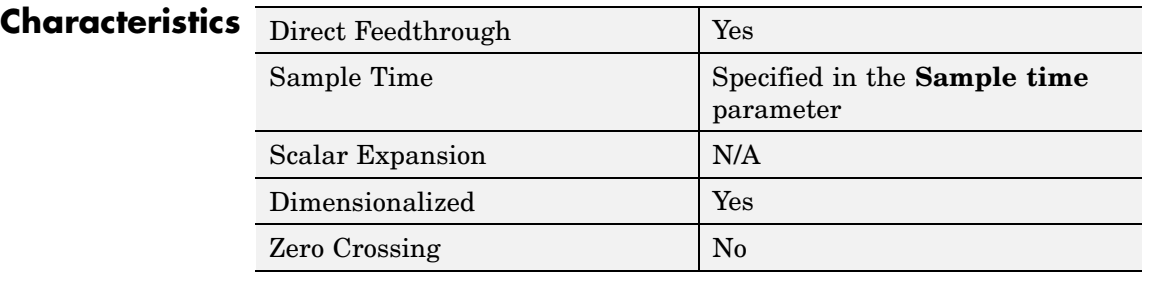

## **Truth Table**

# **Index**

#### <span id="page-42-0"></span>Index**F**

[functions](#page-9-0) [sfclipboard](#page-9-0) 2[-2](#page-9-0) [sfclose](#page-10-0) 2-[3](#page-10-0) [sfdebugger](#page-11-0) 2-[4](#page-11-0) [sfexplr](#page-12-0) 2-[5](#page-12-0) [sfgco](#page-13-0) 2-[6](#page-13-0) [sfhelp](#page-14-0) 2[-7](#page-14-0) [sflib](#page-15-0) 2-[8](#page-15-0) [sfnew](#page-16-0) 2[-9](#page-16-0) [sfopen](#page-18-0) 2[-11](#page-18-0) [sfprint](#page-19-0) 2-[12](#page-19-0) [sfroot](#page-24-0) 2-[17](#page-24-0) [sfsave](#page-25-0) 2-[18](#page-25-0) [stateflow](#page-27-0) 2-[20](#page-27-0)

#### **P**

[Ports and Data Manager](#page-38-0) 3[-9](#page-38-0)

#### **S**

[sfclipboard function](#page-9-0) [reference](#page-9-0) 2-[2](#page-9-0) [sfclose function](#page-10-0) [reference](#page-10-0) 2-[3](#page-10-0) [sfdebugger function](#page-11-0) [reference](#page-11-0) 2-[4](#page-11-0)

[sfexplr function](#page-12-0) [reference](#page-12-0) 2-[5](#page-12-0) [sfgco function](#page-13-0) [reference](#page-13-0) 2-[6](#page-13-0) [sfhelp function](#page-14-0) [reference](#page-14-0) 2-[7](#page-14-0) [sflib function](#page-15-0) [reference](#page-15-0) 2-[8](#page-15-0) [sfnew function](#page-16-0) [reference](#page-16-0) 2-[9](#page-16-0) [sfopen function](#page-18-0) [reference](#page-18-0) 2-[11](#page-18-0) [sfprint function](#page-19-0) [reference](#page-19-0) 2-[12](#page-19-0) [sfroot function](#page-24-0) [reference](#page-24-0) 2-[17](#page-24-0) [sfsave function](#page-25-0) [reference](#page-25-0) 2-[18](#page-25-0) [stateflow function](#page-27-0) [reference](#page-27-0) 2-[20](#page-27-0)

#### **T**

[Truth Table block](#page-38-0) [Ports and Data Manager](#page-38-0) 3[-9](#page-38-0) [Truth Table Editor](#page-36-0) 3-[7](#page-36-0) [Truth Table Editor](#page-36-0) 3-[7](#page-36-0)